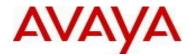

# Virtual Services Platform 9000 Software Release VSP9K.3.4.1.0.GA Patch Readme File

Patch Title: VSP9000: 3.4.1.0 RTM replacement route

Patch File: VSP9K.3.4.1.0.GA-T01169793A.tgz File size: 10532 bytes

Patch Type: Hitless

Prerequisite patches: none

Work Item#: wi01169793

### **Description:**

In a multi-VRF environment, Packets are being discarded due to an arp record being incorrectly programmed in the GlobalRouter context instead of the expected VRF context.

This can occur when a routing protocol uses the ARP record's IP address as one of the next-hops of an ECMP route, and the routing protocol is not the preferred path to the route.

For example – the nexthops 10.48.0.22 and 10.48.0.34 in following "show route alt" output has been incorrectly programmed to be in the GlobalRouter context instead of VRF2.

Note that the preferred path is a STATIC route, while the path with the incorrect VRF context is a non-preferred route.

| 10.125.0.0              | 255.255.0.0 | 10.48.2.84  | VRF2         | 5  | 114 | STAT 0 | IB 5     |
|-------------------------|-------------|-------------|--------------|----|-----|--------|----------|
| 10.125.0.0              | 255.255.0.0 | 10.48.20.82 | RF2          | 15 | 789 | OSPF 0 | IAE 120  |
| 10.125.0.0              | 255.255.0.0 | 10.48.20.66 | VRF2         | 15 | 788 | OSPF 0 | IAE 120  |
| 10.125.0.0              | 255.255.0.0 | 10.48.0.22  | GlobalRouter | 15 | 701 | OSPF 0 | IAEU 120 |
| <mark>10.125.0.0</mark> | 255.255.0.0 | 10.48.0.34  | GlobalRouter | 15 | 713 | OSPF 0 | IAEU 120 |

If the error condition is already present, IP ARP entry has to be flushed (within the VRF context using `no ip arp <ip address>` ACLI command) before applying the patch.

### **Software Load Label:**

Verify that the software load label on the chassis is 3.4.1.0.GA (Primary Release)

If the software label is not 3.4.1.0.GA do not proceed with the patch application and contact your next level of support.

©2014 Avaya Inc. Page 1 of 3

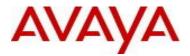

### **Patch Application Instructions:**

ftp the patch file VSP9K.3.4.1.0.GA-T01169793A.tgz to /intflash in binary format

# Please make sure that the syncing of information to the backup CP card is completed before proceeding to the next step.

software patch add VSP9K.3.4.1.0.GA-T01169793A.tgz show software patch --- Patch status should read "ca"

software patch apply patch-ids T01169793A show software patch --- Patch status should read "ap" software patch commit show software patch /\*Patch status should read "ap"/

### **Patch Lab Test Instructions:**

Apply patch T01169793A and perform basic patch sanity.

# **Patch Removal Instructions:**

software patch revert patch-ids T01169793A software patch commit software patch remove version 3.4.1.0.GA patch-id T01169793A show software patch

# Patch V status date:

7/18/2014

### **Other Documentation**

Please see "Upgrades and Patches-Software Release 3.4 Avaya Virtual Services Platform 9000" Doc ID NN46250-401 available at <a href="http://www.avaya.com/support">http://www.avaya.com/support</a> for details on patch management.

©2014 Avaya Inc. Page 2 of 3

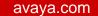

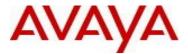

Copyright © 2014 Avaya Inc - All Rights Reserved.

The information in this document is subject to change without notice. The statements, configurations, technical data, and recommendations in this document are believed to be accurate and reliable, but are presented without express or implied warranty. Users must take full responsibility for their applications of any products specified in this document. The information in this document is proprietary to Nortel.

To access more technical documentation, search our knowledge base, or open a service request online, please visit Avaya Technical Support on the web at: <a href="http://www.avaya.com/support">http://www.avaya.com/support</a>.

©2014 Avaya Inc. Page 3 of 3